Updated software for following shortcomings

Please note that programming software for new version is V01.30, hardware version is V01.00 and MCU version is D002.034

- 1. When you unlock the radio, you need to press twice then you will enter into menu function, which is addressed
- 2. When scanning, we cannot know which frequency or which channel coming with signals, and this upgraded software will solve this issue, please kindly noted that if you want to know which frequency or which channel coming with signals, you should set scan digital/analog hand time more than group/private call hang time: General setting->scan->scan digital/analog hang time=5000ms when default setting for group call hang time is 3000ms and private call hang time is 4000ms, and the more time gap is, the longer the channel or frequency with signals will stay, after allotted staying time, the radio will skip and scan again
- 3. This upgraded also will be solve the problem that the radio will reboot when scanning
- 4. This upgraded will add one function to radio that you can choose zone area by sign key assignment in the buttons definitions setting
- 5. Upgraded the encryption into enhanced one with 128bits
- 6. Solve the problem that backlight is always on in analog mode
- 7. Solve the problem that contact list will be wrong when it is more than 500
- 8. Correct spelling of privite to private
- 9. Solve the problem that when talkaround is activated via menu, radio cannot talk with Motorola
- 10. Solve the problem that when you store the contact list more than 600, the radio will reboot
- 11. Power on message can be defined by customers, there are two lines, 10 digits in maximum for each (General setting-intro screen)
- 12. Solve the problem of wrong battery indicator during battery drains.
- 13. Correct spelling of repeatar in Utilities-program radio-repeatar to repeater
- 14. Solve the wrong display when deleting entry from Missed List. When the last entry is deleted the screen displays:"??? ??? ?"
- 15. Solve the problem when we program the radio, there will be some data missing.

Press side key 1 and PTT key to turn on the radio, the indicator blinks and open upgraded software

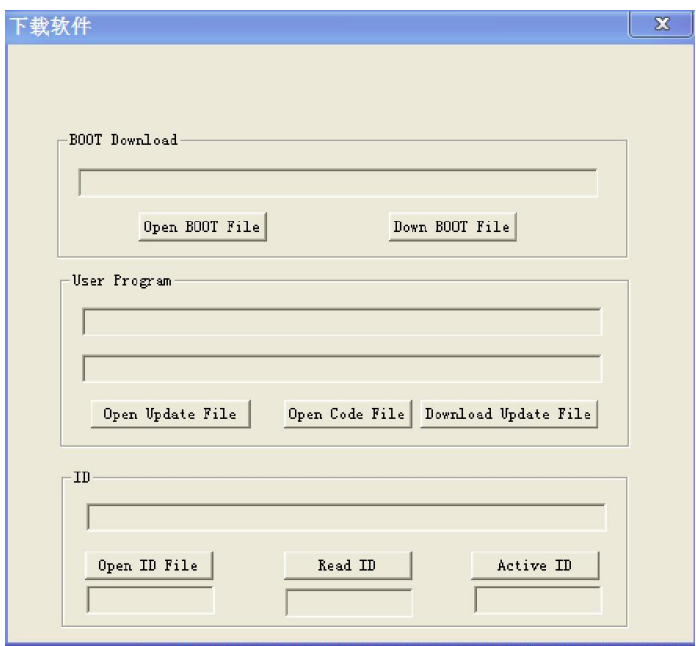

And then write upgraded file named Upgraded software for scanning function into radio, the radio will be upgraded as following:

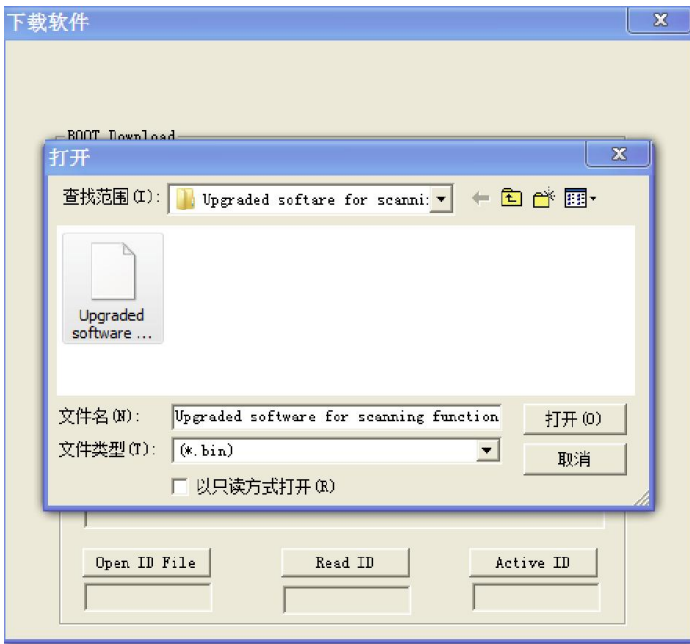

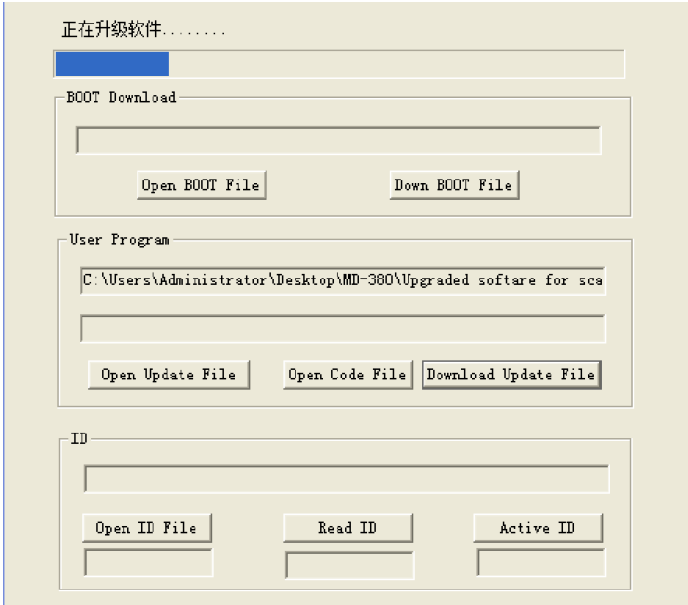